## Using JumpCloud's LDAP-as-a-Service

## Create an LDAP Binding user

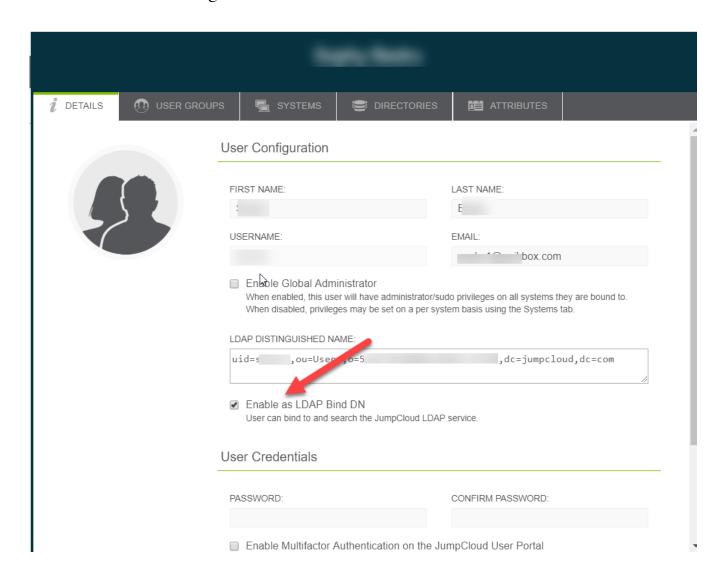

## Configuration Details and Supported Standards

| j   | Hostname                | ldap.jumpcloud.co  |
|-----|-------------------------|--------------------|
| Ì   | URI/Port                | ldap://ldap.jumpcl |
| į   |                         | ldaps://ldap.jumpo |
| 1   | SSL Certificate         | JumpCloud LDAP     |
| - 6 | LDAP Distinguished Name | uid=LDAP_BINDI     |
| j   |                         |                    |

| BaseDN              | ou=Users,o=YOU     |
|---------------------|--------------------|
| Schema Compliance   | RFC 2307           |
| Samba Configuration | See Enabling Sar   |
| Other               | Support for inetOr |
| <br>                | for memberOfove    |

## Notes

- The LDAP DN value is found in the user details (See above screenshot)
- Your application may not have a field called LDAP Distinguished Name, it may be referred to as the BindDN or may only have a 'username' field paired with a password. This is the correct value for that field
- The BaseDN may also be referred to as SearchDN, Search Base or other similar terminology

Online URL: <a href="https://support.quikbox.com/article.php?id=153">https://support.quikbox.com/article.php?id=153</a>